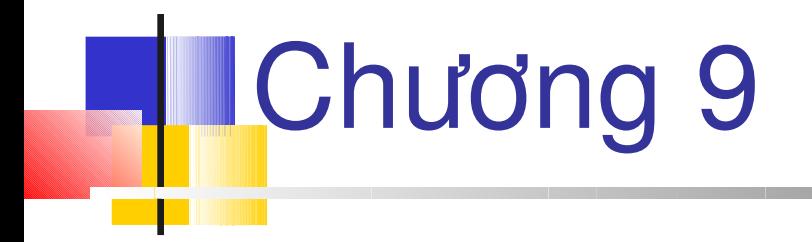

#### **Cấu hình ứng dụng trong ASP.NET**

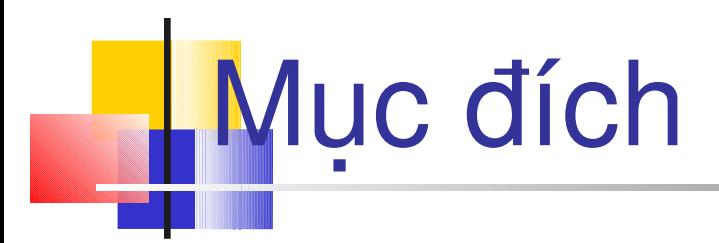

- *Machine.Config*
- *eb.Config*
- *Cấu trúc của một tập tin cấu hình*
- *Bảo mật trang Web dùng chứng thực*

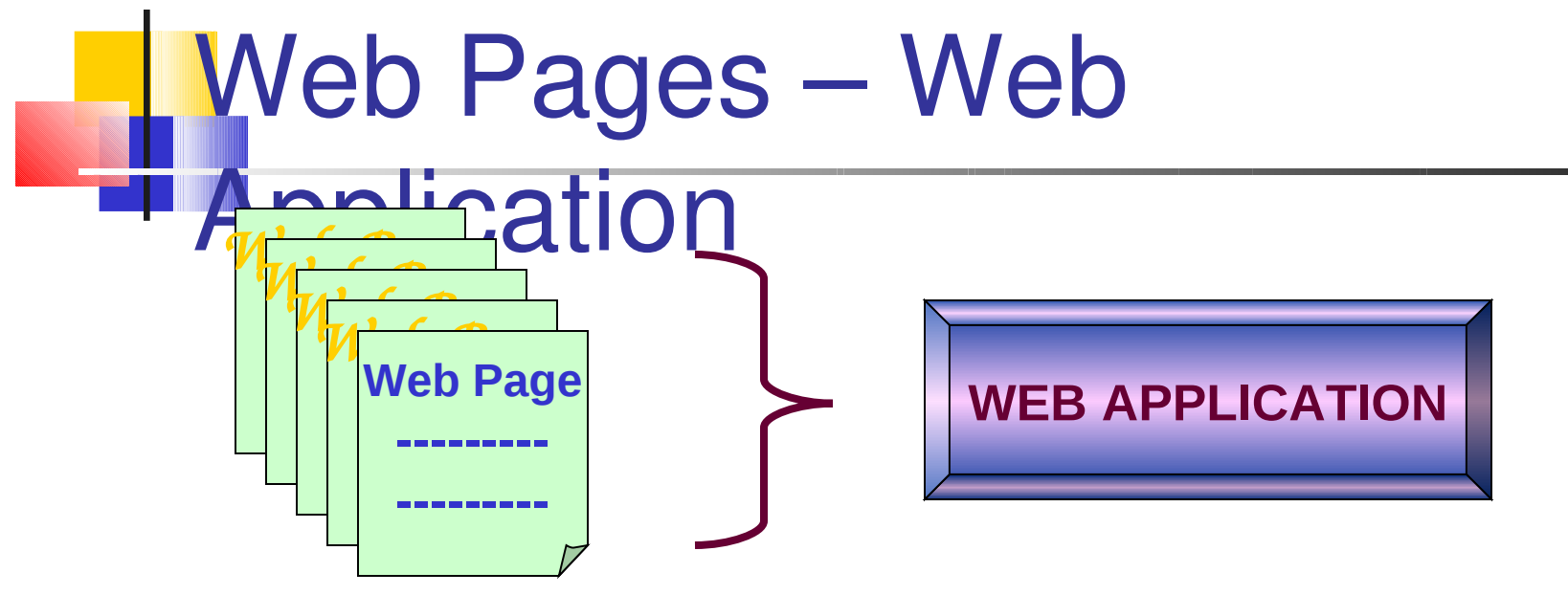

- Ứng dụng Web bao gồm nhiều trang Web
- Thiết lập các thuộc tính cho ứng dụng sẽ tác động lên tất cả các trang
- Thiết lập thuộc tính sẽ kiếm soát ứng dụng trong thời gian thực thi  $\rightarrow$  cấu hình ứng dụng ASP.NET

## Tập tin cấu hình

- Tất cả cấu hình được lưu trong tập tin **web.config**, và lưu trong thư mục gốc của ứng dụng
- **web.config là một tập tin HTML**

```
<configuration>
       <system.web>
              <sessionState timeout="20" />
       </system.web>
</configuration>
```
ASP.NET cung cấp tập tin cấu hình để tùy biến web site  $\rightarrow$ cung cấp sự linh động cho các ứng dụng Web

## **Đặc trưng của tập tin cấu hình**

- **Lưu trữ dang văn bản**
- Viết trong XML, quy tắc gán qua tên thẻ và thuộc tính
- Không cần khởi động server khi thay đổi tập tin
- Các các thư mục khi đè tập tin cấu hình trước đó
- Client không thể xem nội dung của nó từ trình duyệt

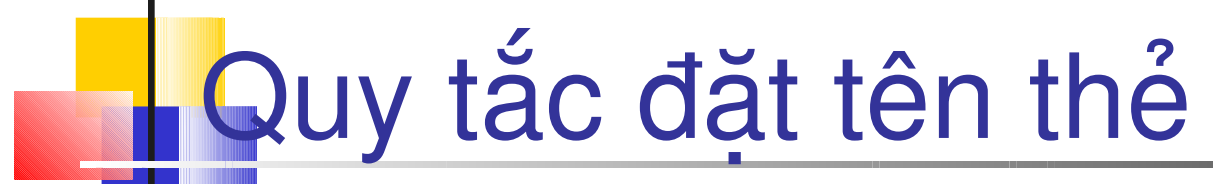

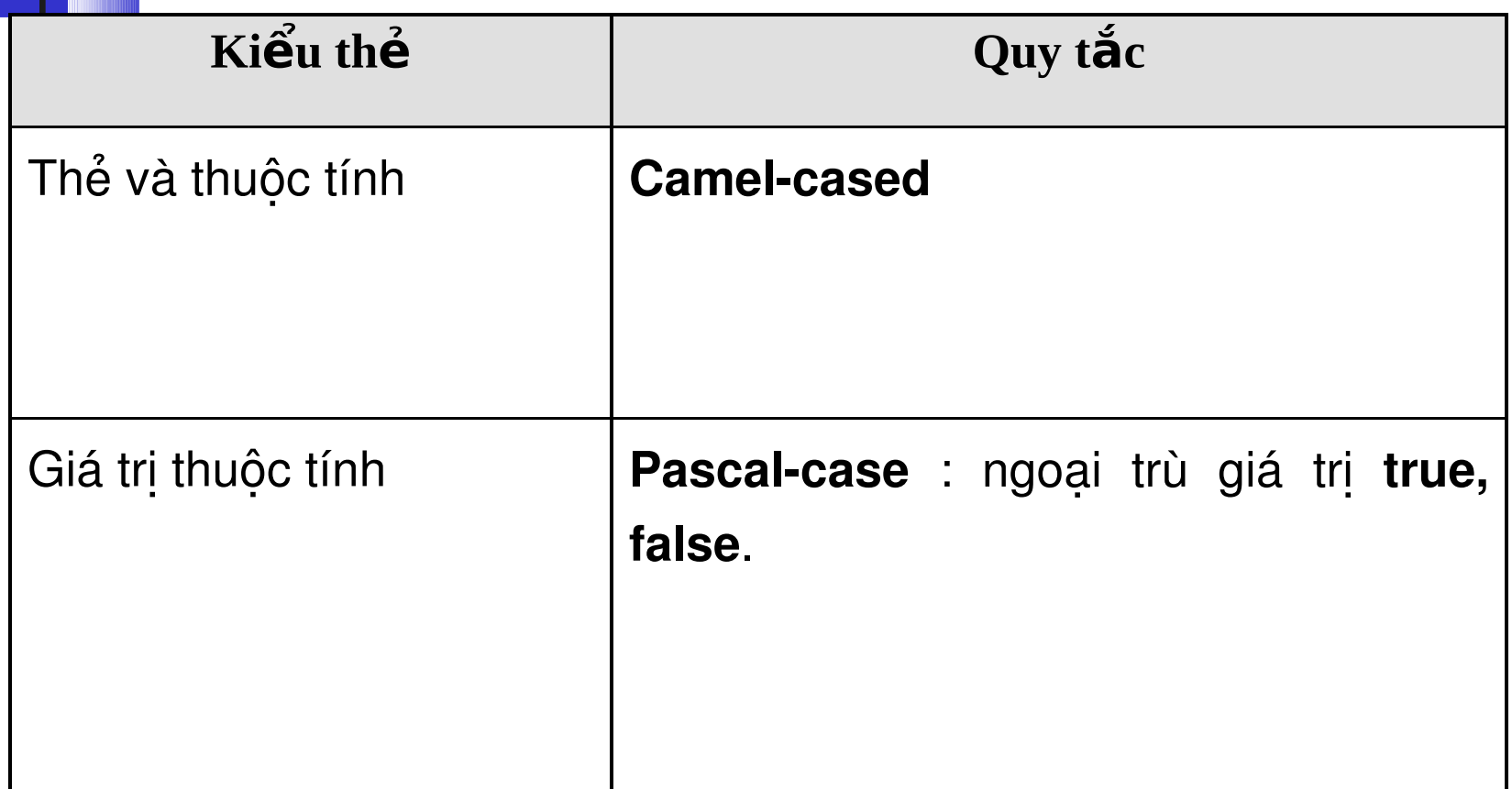

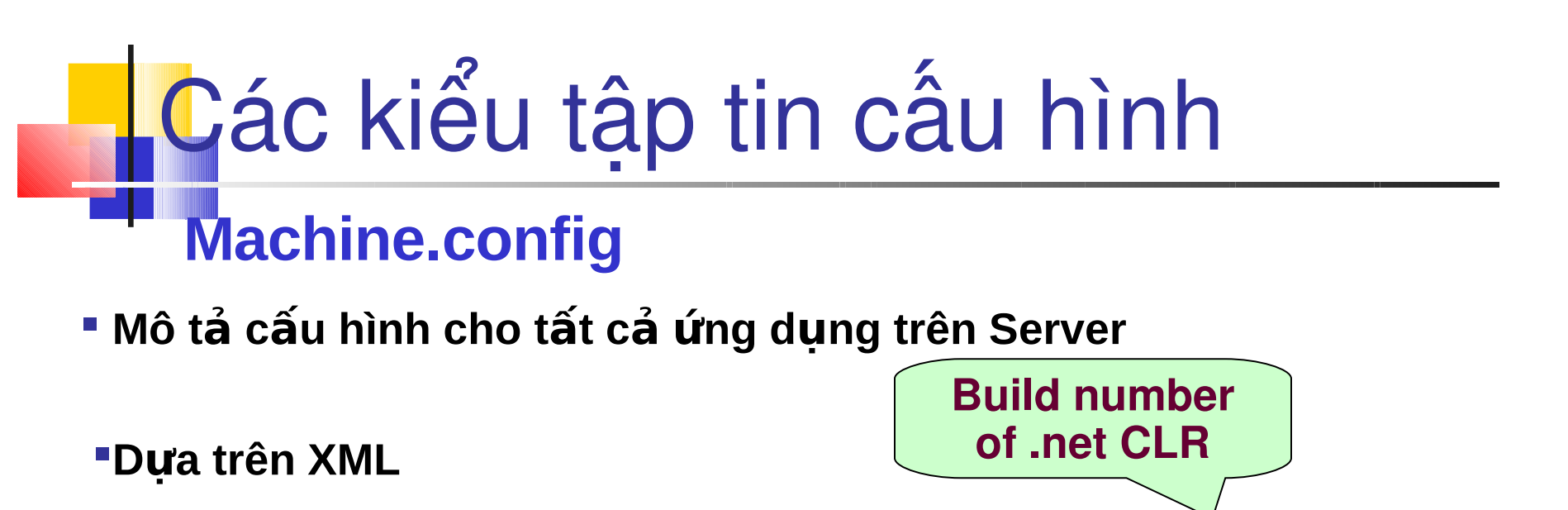

- **Lutu trữ trong** *C:\WinNT\Microsoft.NET\Framework\v.1.xxxx\config*
- **Web.config E Chỉ một tập tin cho một cài đặt ASP.NET trên một máy**
- **Thiết lập được áp dụng cho từng ứng dụng web trên server**
- **Dựa trên XML lưu trữ trong thư mục ứng dụng Web của Web Server**
- **Một tập tin cho mỗi thư mục của ứng dụng Web**

## Các kiểu tập tin cấu hình…

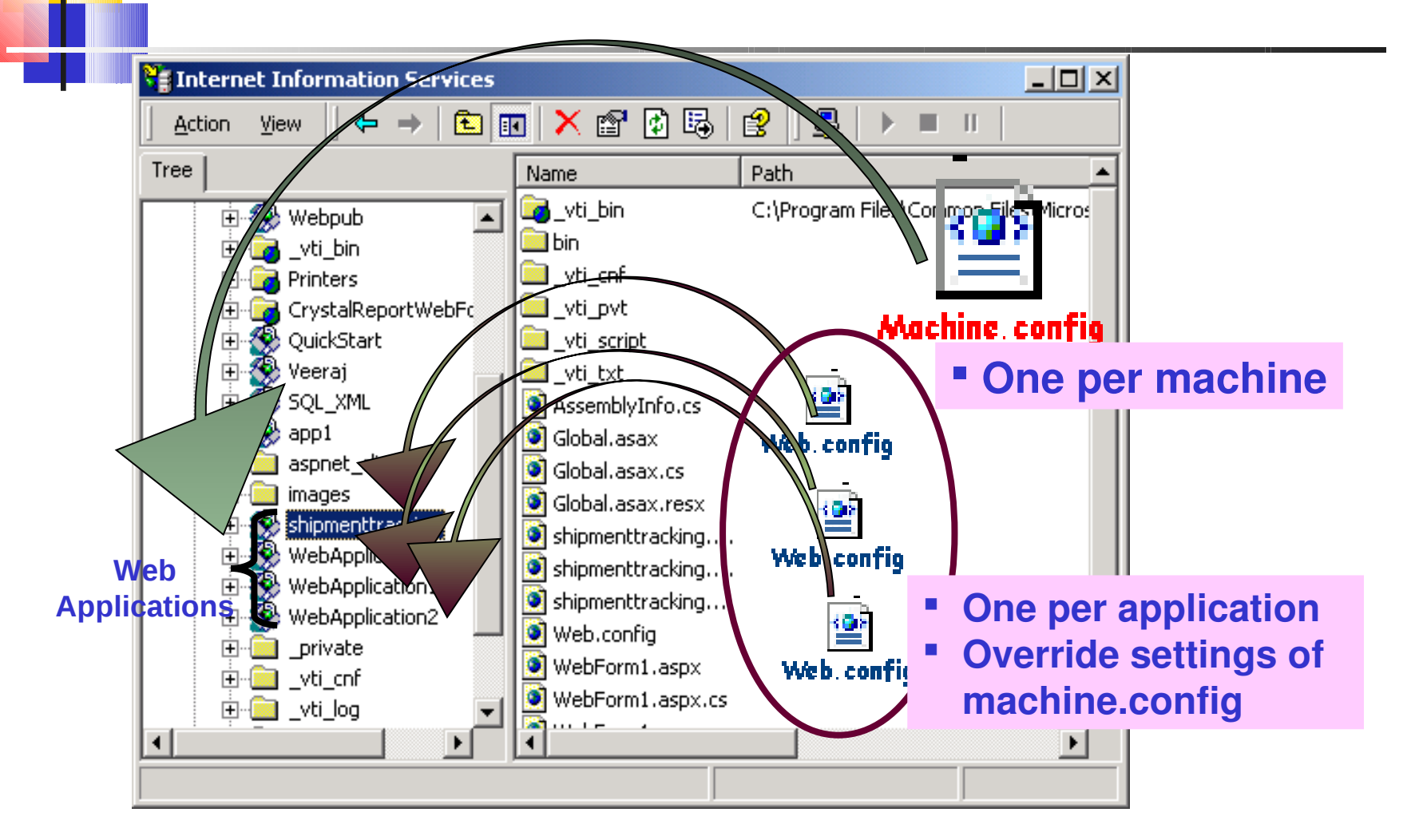

## Cấu trúc của tập tin cấu hình

- Tập tin cấu hình bao hàm tất cả các thẻ bên trong thẻ configuration, nếu không đúng định dang, trình biển dịch sẽ ném ra một biệt lệ
- Thuộc tính cấu hình của máy được thiết lập giữa các thẻ này
- Bên trong các thẻ configuration, thông tin cấu hình được nhóm thành 2 loại:
	- Mục khai báo trình quản lý mục cấu hình
	- Vùng thiết lập vùng cấu hình
- Mục cấu hình được định nghĩa giữa thể **<**configSections**>** và **</**configSections**>**
- Các mục đơn được định nghĩa dùng thẻ **<**section**>**.

# Kiểu tập tin Web.config

<configuration> **<configSections>** <section name="sectionSettings" type="Class" /> <sectionGroup name="sectionGroup"> <section name="sectionSettings" type="Class" /> </sectionGroup> **</configSections> <section name="sectionSettings" type=<Class>" />** <sectionGroup> **<sectionSettings** attribute="someValue" /> <**sectionSettings** SomeAttribute="SomeValue"> <element attribute="value"/> **</sectionSettings>** </sectionGroup> </configuration>

# Khai báo trình quản lý mục cấu hình

- Định nghĩa một lớp (thường là một lớp dựa trên .Net) dùng để diễn giải dữ liệu cấu hình
- **Muc cấu hình được đặt trong the** <configSections>
- **Thông thường mục này được đặt trong tập tin** Machine.Config, và không cần đặt trong mỗi tập tin Web.Config, nó sẽ được kế thừa tự động

## **Wùng thiết lập vùng cấu hình**

- Định nghĩa các thiết lập thật sự cho một số tùy chon
- Chứa trình quản lý các mục mà mã cấu hình được viết
- Mỗi trình quản lý mục được nhóm trong <sectionGroup>, cung cấp một cấu trúc cho tập tin cấu hình
- Có khoảng 30 thiết lập cấu hình khác nhau định nghĩa trong tập tin Machine.config

## Thiết lập cấu hình cho trang

Cho phép các nhà phát triển kiểm soát một số hành vi mặc định cho tất cả các trang ASP.NET trong ứng dụng hay máy

<configuration> <system.web> <pages **buffer**="true" **enableViewState**="false" /> </system.web>

</configuration>

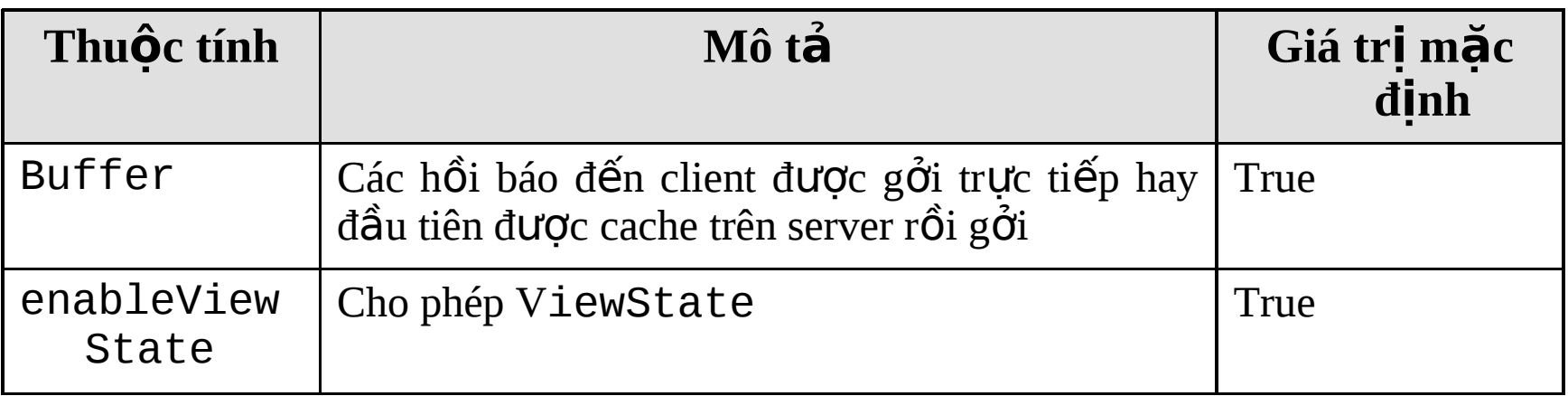

## Thiết lập ứng dụng Application

**I**Được đặt trong thẻ <appSettings> và </appSettings>.

- Cho phép người dùng thiết lập cấu hình ứng dụng chi tiết
- Thiết lập ứng dung cho phép lưu trữ và lấy thông tin theo cặp keyvalue
- Nó cũng có thể lưu trữ truy vấn SQL

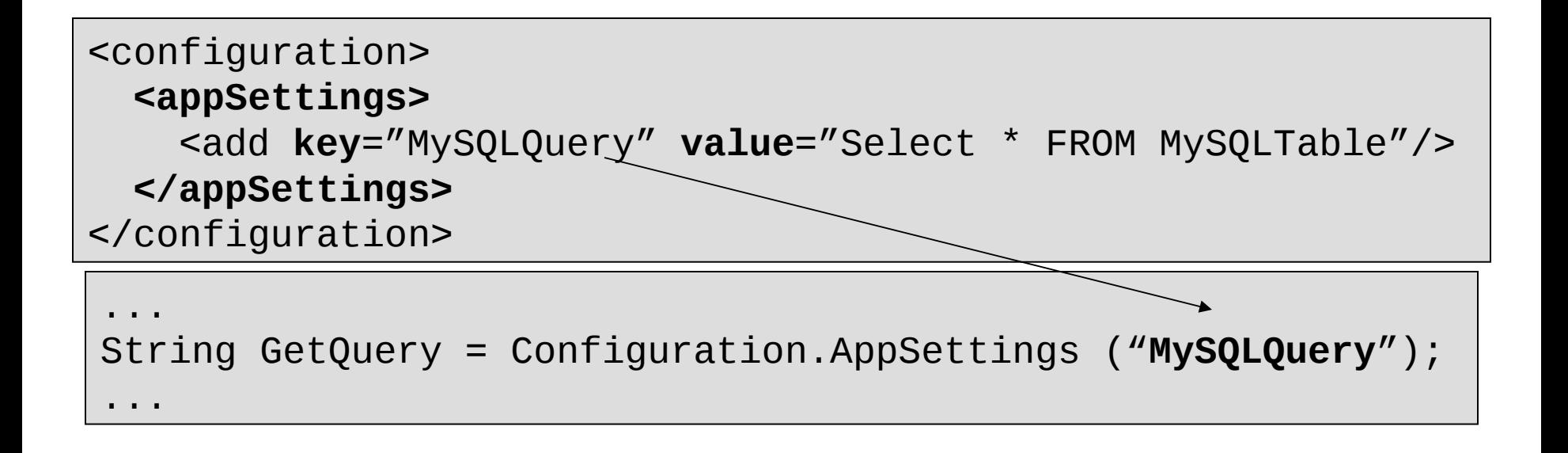

## Thiết lập biên dịch

- Dùng để chỉ ra các tùy chọn biên dịch cần thiết khi biên dịch các tập tin nguồn ứng dụng
- Tham chiếu các thư viện yêu cầu trong suốt quá trình biên dịch có thể được chỉ ra ở đây
- Nó cũng có thể chỉ ra ứng dụng đang chạy trong chế độ debug

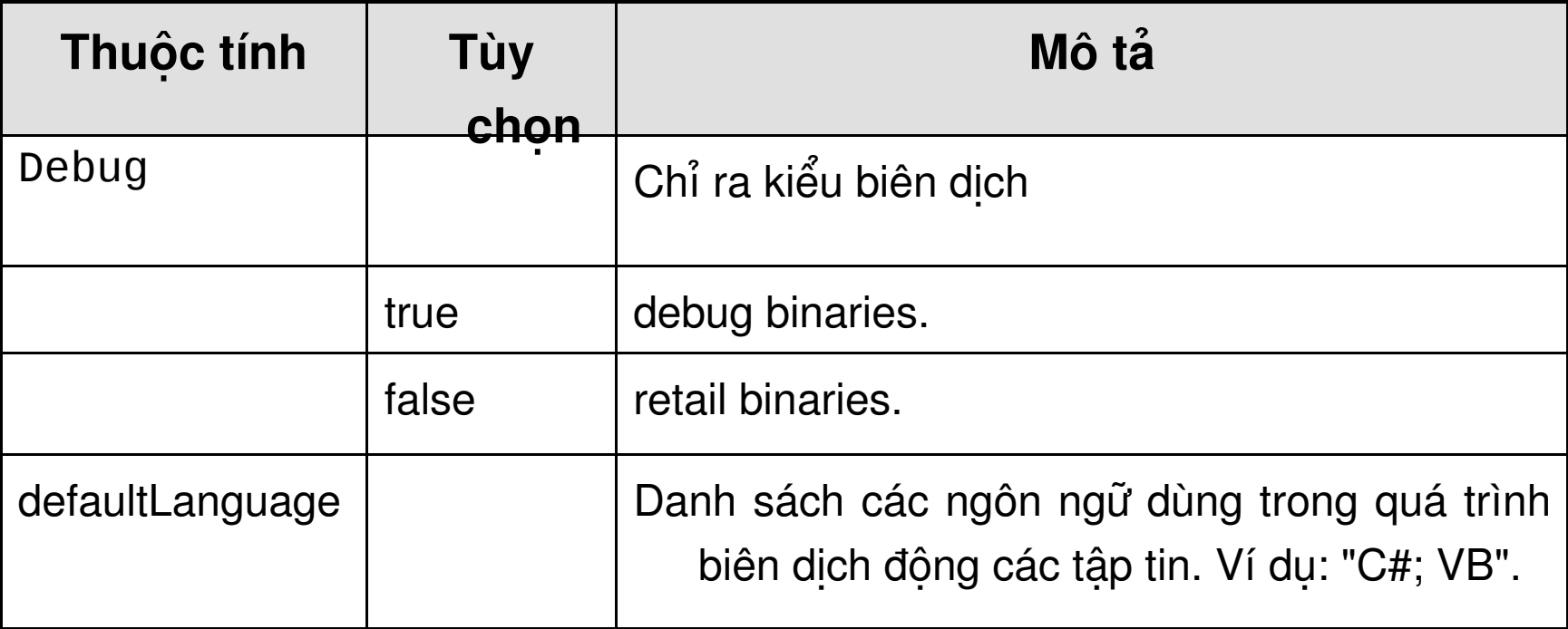

## Cấu hình thiết lập biên dịch

<configuration> <system.web> <compilation **debug**="false" **defaultLanguage**="C#"/> </system.web> </configuration>

![](_page_16_Picture_0.jpeg)

<configuration> <system.web> <compilation debug="true" defaultLanguage="C#"> <assemblies> **<add assembly="System.Data" />** </assemblies> </compilation> </system.web> </configuration>

![](_page_17_Picture_0.jpeg)

<configuration> <system.web> <compilation debug="true" defaultLanguage="C#"> <namespaces> <add namespace="System.Web.UI" /> </namespaces> </compilation> </system.web> </configuration>

# Thẻ con của thẻ Compilation <compilers> sub-tag

<compilers> dùng để chỉ ra trình biên dịch và ngôn ngữ dùng để tạo ứng dụng

## **Thiết lập customErrors**

- ASP.NET cung cấp cơ chế linh động đế tùy biển các trang lỗi và điều hướng trình duyệt client khi lỗi xảy ra
- Trang lôi có thể được thiết kế để hiện thị hay giải thích thông tin lỗi thân thiện hơn với người dùng

#### **Cú pháp:**

```
<customErrors 
     defaultRedirect="url" 
     mode="On|Off|RemoteOnly"> 
     <error statusCode="statuscode" redirect="url"/>
</customErrors>
```
#### customErrors Ví du

```
<configuration>
   <system.web> 
      <customErrors defaultRedirect= "http:// 
localhost/Appdir/allErrors.aspx" 
      mode="RemoteOnly"> 
         <error statusCode="404" 
         redirect=" http:// localhost/ Appdir/ 
ErrorNo404.aspx"/> 
      </customErrors>
   </system.web>
</configuration>
```
#### Authentication

Tiến trình xác định người dùng và mật khấu của người dùng **Authentication**. Thiết lập này co thể được chỉ ra trong tập tin web.config.

<configuration>

<system.web>

**<authentication mode***="Windows|Forms|Passport|None">*

 <**forms name***="name" loginUrl="url"* **protection**="All|None|Encryption " **timeout**="xx" path="/" > <**credentials passwordFormat**="Clear|SHA1|MD5">

**<user name="**username**" password="**password**" />**

```
 </credentials> 
    </forms> 
  <passport redirectUrl="internal"/> 
 </authentication>
```
![](_page_22_Figure_0.jpeg)

## Thuộc tính của thẻ <forms>

Để chứng thực Form, kiểu chứng thực phải được chỉ ra là **Forms,** các thẻ con có các đặc tính sau:

![](_page_23_Picture_74.jpeg)

# Thuộc tính của thẻ <forms>

![](_page_24_Picture_34.jpeg)

#### Forms Authentication Ví

<configuration><br><system.web> <authentication mode="Forms"> <forms name="MainForm" loginUrl="LoginPage.aspx" protection="None" timeout="60"> <credentials passwordFormat="Clear"> <user name="User1" password="user1!"/> <user name="User2" password="user2@"/> <user name="User3" password="user3#"/> </credentials> </forms> </authentication> </system.web> </configuration>

## Authorization

- Sau khi thiết lập chứng thực cho ứng dụng, quyền truy xuất cần được gán cho ai được phép truy cập ứng dụng  $\rightarrow$  Authorization
- Dùng thiết lập Authorization, người dùng được xác nhận thật sự truy cập WebSite

```
<authorization>
      <allow users="<userList>" />
      <deny users="<userList>" />
</authorization>
```
### Authorization Ví dụ

```
<configuration> <system.web>
     <authentication mode="Forms">
       <forms name="MainForm" loginUrl="LoginPage.aspx"
         protection="None" timeout="60">
        <credentials passwordFormat="Clear">
           <user name="User1" password="user1!"/>
           <user name="User2" password="user2@"/>
           <user name="User3" password="user3#"/>
        </credentials>
      </forms>
     </authentication>
     <authorization>
           <allow users="User2, User3" />
           <deny users="User1" />
     </authorization>
   </system.web> </configuration>
```